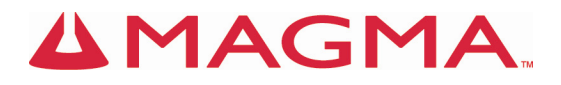

# **Host Card Installation Guide**

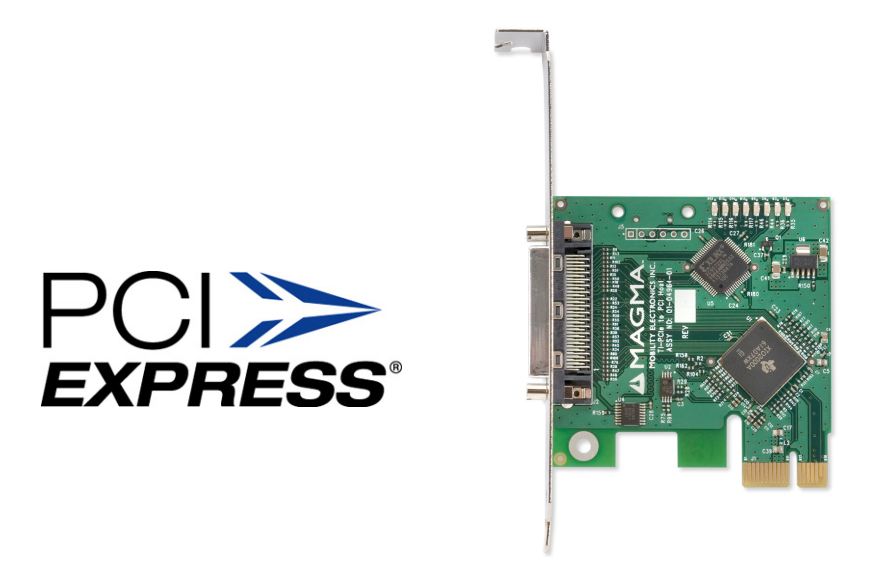

# x1 PCI Express® to PCI Interface *Model: PEHIFX1*

#### **Copyright © 2007 Mission Technology Group, Inc. - DBA Magma**

This publication is protected by Federal Copyright Law, with all rights reserved. No part of this publication may be copied, photocopied, reproduced, stored in a retrieval system, translated, transmitted or transcribed, in any form or by any means manual, electric, electronic, electro-magnetic, mechanical, optical or otherwise, in whole or in part without prior written consent from Magma.

#### **Limitation of Liability**

Information presented by Magma in this guide is believed to be accurate and reliable. However, Magma assumes no responsibility for its use. No license is granted by implication or otherwise to any rights of Magma.

Product specifications and prices are subject to change without notice.

#### **Trademark References**

Trademarks and registered trademarks are proprietary to their respective manufacturers.

# **Table of Contents**

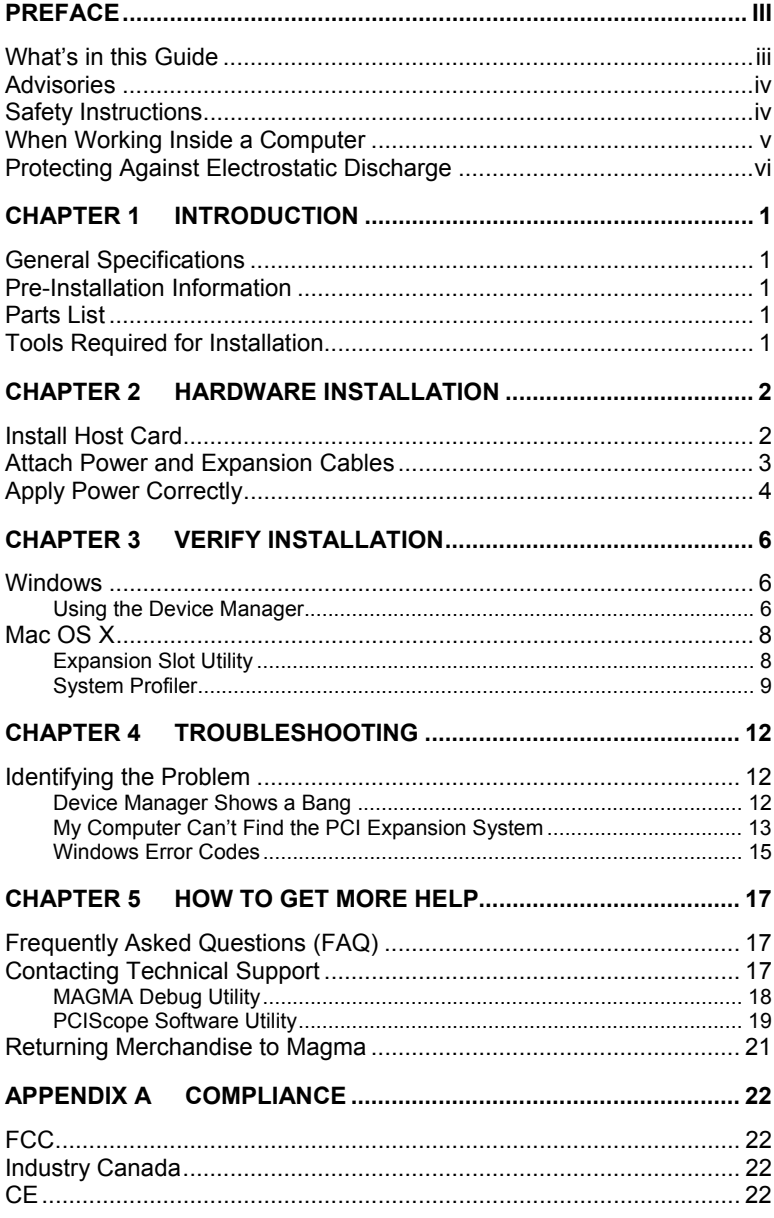

**MAGMA** 

<span id="page-4-0"></span>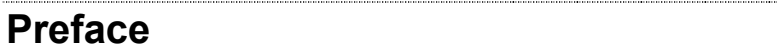

# **What's in this Guide**

This Host Card Installation Guide is designed to accompany a Magma Expansion Chassis User Guide. This guide provides easy instructions to install your host card, verify the installation was completed correctly, and troubleshoot the installation, if necessary. The corresponding Expansion Chassis User Guide provides similar information for your Magma expansion chassis.

This guide is divided into the following parts:

- [Chapter 1:](#page-8-0) Provides General Specifications and Parts List.
- [Chapter 2:](#page-9-0) Briefly explains Host Card installation.
- [Chapter 3:](#page-13-0) Explains how to verify a successful installation.
- [Chapter 4:](#page-19-0) Provides troubleshooting assistance.
- [Chapter 5:](#page-24-0) Explains where to get technical support.

[Appendix A:](#page-29-0) Provides information about FCC Regulatory Compliance.

#### <span id="page-5-0"></span>**M A G M A**

# **Advisories**

Five types of advisories are used throughout this guide to provide helpful information, or to alert you to the potential for hardware damage or personal injury. They are **Note**, **Important**, **Caution**, **Warning**, and **Danger**. The following is an example of each type of advisory.

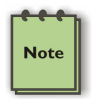

#### **NOTE**

Used to amplify or explain a comment related to procedural steps or text.

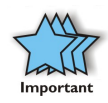

#### **IMPORTANT**

Used to indicate an important piece of information or special "tip" to help you

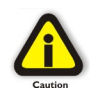

#### **CAUTION**

Used to indicate and prevent the following procedure or step from causing damage to the equipment.

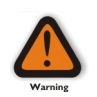

#### **WARNING**

Used to indicate and prevent the following step from causing injury.

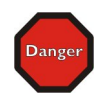

#### **DANGER or STOP**

Used to indicate and prevent the following step from causing serious injury or significant data loss.

**Disclaimer:** We have attempted to identify most situations that may pose a danger, warning, or caution condition in this guide. However, Magma does not claim to have covered all situations that might require the use of a Caution, Warning, or Danger indicator.

# **Safety Instructions**

Always use caution when servicing any electrical component. Before working inside as computer, read the following instructions and safety guidelines to prevent damage to the product and to ensure your own personal safety. Refer to the "Advisories" section for advisory conventions used in this guide, including the distinction between Dangers, Warnings, Cautions, and Notes.

- <span id="page-6-0"></span>Always use caution when handling/operating the computer. Only qualified, experienced, authorized electronics personnel should access the interior of the computer. The power supplies produce high voltages and energy hazards, which can cause bodily harm.
- ♦ Use extreme caution when installing or removing components. Refer to the installation instructions in this guide for precautions and procedures. If you have any questions, please contact Technical Support.

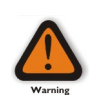

#### **WARNING**

High voltages are present inside the expansion chassis when the unit's power cord is plugged into an electrical outlet. Disconnect the power cord from its source before removing the system cover.

Never modify or remove the radio frequency interference shielding from your workstation or expansion unit. To do so may cause your installation to produce emissions that could interfere with other electronic equipment in the area of your system.

## **When Working Inside a Computer**

Before taking covers off a computer, perform the following steps:

- 1. Turn off the computer and any peripherals
- 2. Disconnect the computer and peripherals from their power sources to prevent electric shock or system board damage.
- 3. Disconnect any telephone or telecommunications lines from the computer.

In addition, take note of these safety guidelines when appropriate:

- To help avoid possible damage to systems boards, wait five seconds after turning off the computer before removing a component, removing a system board, or disconnecting a peripheral device from the computer.
- ♦ When you disconnect a cable, pull on its connector or on its strain-relief loop, not on the cable itself. Some cables have a connector with locking tabs. If you are disconnecting this type of cable, press in on the locking tabs before disconnecting the cable. As you pull connectors apart, keep them evenly aligned

#### <span id="page-7-0"></span>**M A G M A**

to avoid bending any connector pins. Also, before connecting a cable, make sure both connectors are correctly oriented and aligned.

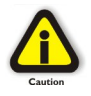

#### **CAUTION**

Do not attempt to service the system yourself except as explained in this guide. Follow installation instructions closely.

# **Protecting Against Electrostatic Discharge**

#### **Electrostatic Discharge (ESD) Warning**

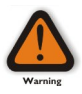

Electrostatic Discharge (ESD) is the enemy of semiconductor devices. You should always take precautions to eliminate any electrostatic charge from your body and clothing before touching any semiconductor device or card by using an electrostatic wrist strap and/or rubber mat.

Static electricity can harm system boards. Perform service at an ESD workstation and follow proper ESD procedure to reduce the risk of damage to components. Magma strongly encourages you to follow proper ESD procedure, which can include wrist straps and smocks, when servicing equipment.

You can also take the following steps to prevent damage from electrostatic discharge (ESD):

- When unpacking a static-sensitive component from its shipping carton, do not remove the component's anti-static packaging material until you are ready to install the component in a computer. Just before unwrapping the anti-static packaging, be sure you are at an ESD workstation or grounded.
- ♦ When transporting a sensitive component, first place it in an anti-static container or packaging.
- Handle all sensitive components at an ESD workstation. If possible, use anti-static floor pads and workbench pads.
- Handle components and boards with care. Don't touch the components or contacts on a board. Hold a board by its edges or by its metal mounting bracket.

# <span id="page-8-0"></span>**Chapter 1 Introduction**

# **General Specifications**

The Magma PEHIFX1 is the PCI Express (PCIe) connection between your Magma PCI Expansion System and your PCIe capable host computer. PCIe is a next-generation I/O bus that uses a serial interface and point-to-point connections called lanes.

The Magma PEHIFX1 provides a PCIe interface to the Magma expansion system providing for the integration of legacy PCI cards into the new high-bandwidth PCIe computers. Magma expansion chassis are available in 1 Slot (for both full and half sized PCI cards), 2 Slot, 4 Slot, 7 Slot, and 13 Slot. The expansion chassis's are fully compliant with the PCI Local Bus Specification.

# **Pre-Installation Information**

Before using the host card you should perform the following steps:

- Inventory the shipping carton contents for all of the required parts
- Gather all of the necessary tools required for installation
- Read this quide

## **Parts List**

The following parts are provided:

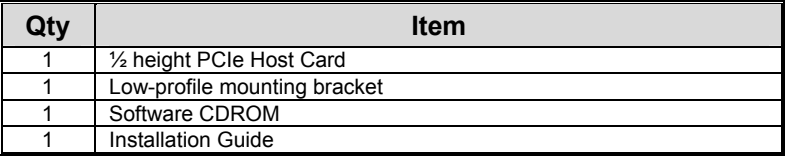

# **Tools Required for Installation**

In order to complete the installation, you will need a Phillips-head screwdriver.

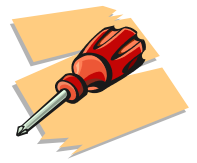

# <span id="page-9-0"></span>**Chapter 2 Hardware Installation**

#### **IMPORTANT**

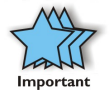

It is recommended that you refer to the separate **Expansion Chassis User's Guide** included with your Magma Expansion Chassis product for complete system installation information. The following installation instructions briefly explain the connection of the host card to the host computer only.

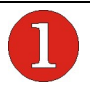

# **Install Host Card**

Power down your computer. Use the procedures for shutting down your operating system and shutting off power to your system provided in your owner's manual or system documentation.

After the host computer is off and all power cords disconnected, remove the cover and insert the PEHIFX1 into a vacant PCIe slot by gently pushing the card until it is firmly seated.

#### **STOP**

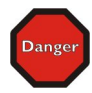

YOU MUST ONLY INSTALL THE MAGMA PEHIFX1 INTO A **PCI EXPRESS SLOT**.

**Only use cards WITH brackets.** This will ensure that your PCIe host card can only be inserted into a PCIe slot. Although PCI Express cards without brackets may fit into conventional PCI slots, you run the risk of damaging the PCI Express host card if you insert it into a PCI slot. Please ensure that your host computer has PCI Express slots and install the host card **only** into a PCI Express slot.

Notice that the PCI Express slots are located at a greater distance from the edge of the computer's motherboard than are the standard PCI slots. Then secure the card to the slot with a mounting screw.

Although this x1 Host Card will work correctly in any x1, x4, x8, or x16 slot, using a higher rated slot will not increase the speed beyond the rated x1 speeds.

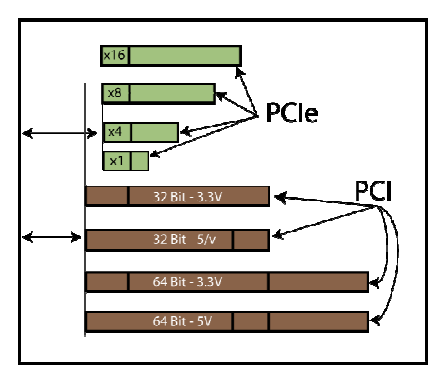

<span id="page-10-0"></span>The PEHIFX1 is a "half-height" x1 PCIe card attached to a "full-height" bracket for convenient mounting in most desktop computers. It is also shipped with a low profile card bracket to allow mounting on low profile computer systems.

For low profile case applications, you may need to change the mounting bracket to the low profile bracket that shipped with your system. This is done by removing the screws that hold the card to the bracket. Be sure you are using proper ESD procedures when completing this action.

For more information on installing PCIe Cards, please refer to your computer's user manual or system documentation.

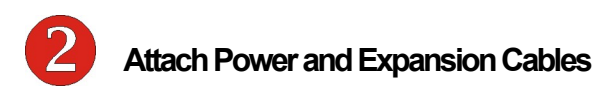

Carefully position the Magma expansion chassis so that the cable supplied with your expansion system will conveniently reach from the connector of the PEHIFX1 to the connector on the back of the expansion chassis.

The cable connects to the host card using thumbscrews; therefore no tools are required to attach the cables. However, in order to create the most robust connection, it is recommended that you tighten the thumbscrews with a screwdriver.

Attach one end of the PCI expansion cable to the PEHIFX1 and the other end to the rear side of the expansion chassis.

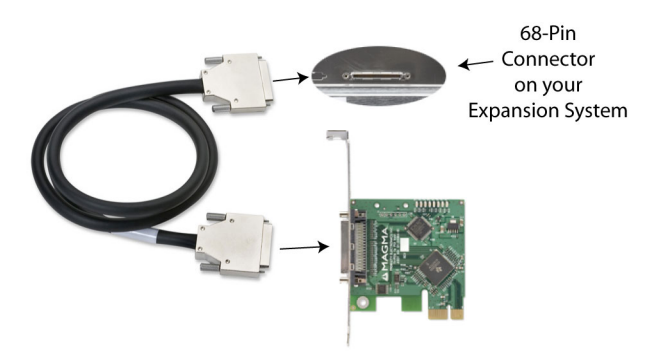

Connect all power cords to the power-in receptacle located at the rear of the enclosure.

<span id="page-11-0"></span>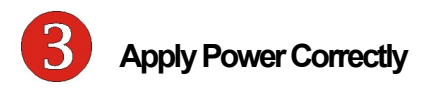

You must apply power to the Magma expansion chassis **BEFORE** you power up your computer. This will allow the higher numbered PCI buses in the PCI bus hierarchy to be at a stable state when the host system issues its master power-on bus reset. In systems that perform automatic PCI bus configuration, this will allow the configuration code to recognize the PCI bus hierarchy and any attached devices.

There is an On/Off switch on the expansion chassis, as well as an LED indicator to indicate power status. For information about your particular expansion chassis, refer to the separate **Expansion Chassis User's Guide**. Verify that the LED power indicator is ON.

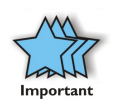

#### **IMPORTANT**

When powering up, pay close attention to LEDs on the host card inside the computer. All five **LEDs must be solid green before the system will function properly, as shown below:**

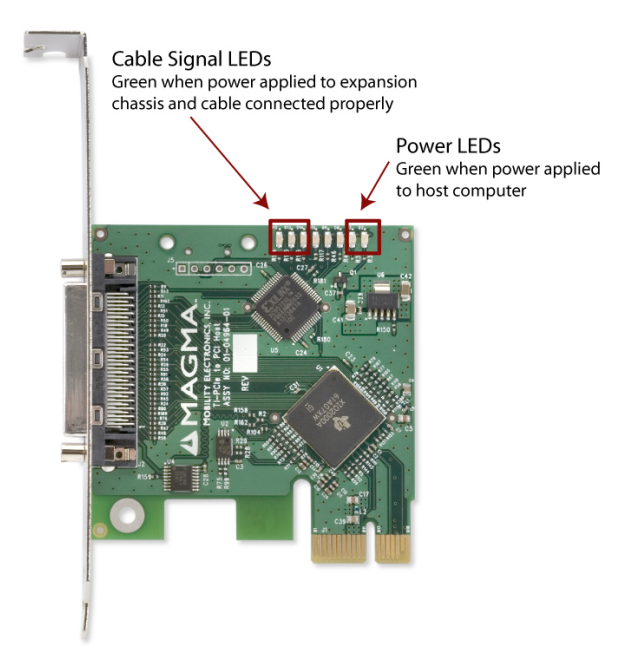

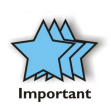

ange

#### **IMPORTANT**

If any of the five LEDs shown above is not solid green, power off the system and check that the cables are connected properly before powering up again.

#### **STOP**

DO NOT TURN ON THE MAGMA EXPANSION CHASSIS UNTIL YOU HAVE SHUT DOWN YOUR HOST COMPUTER COMPLETELY! It can cause a system lockup and loss of any unsaved data.

# <span id="page-13-0"></span>**Chapter 3 Verify Installation**

## **Windows**

Verifying a successful installation is easy with Windows Device Manager.

Find the '**My Computer**' icon on your desktop or on the Start Menu.

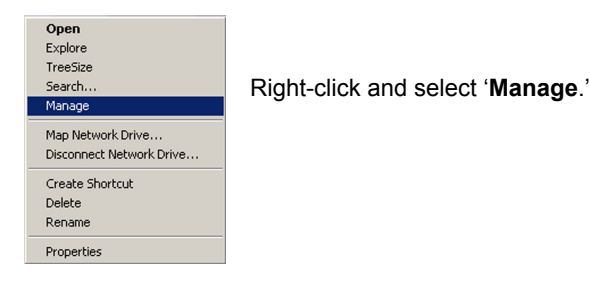

# **Using the Device Manager**

Select '**Device Manager**' from the items in the left side of the Computer Management Window. Then click on the **View** Menu and select **View Devices by Connection.**

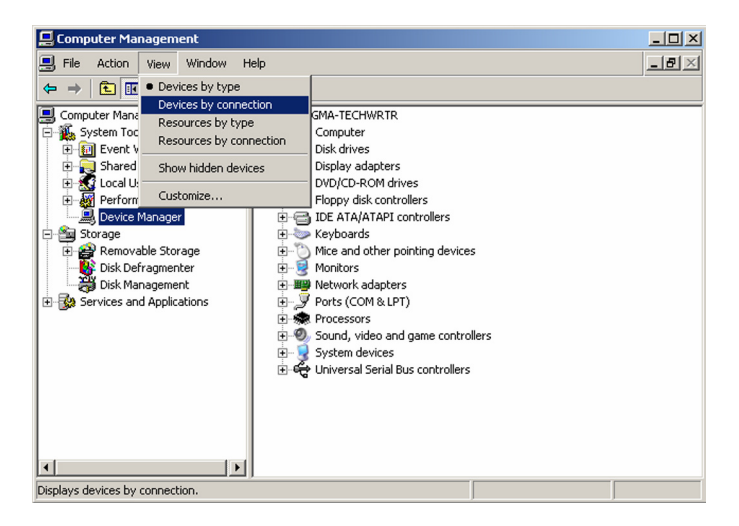

To see if your installation is complete:

- Click on the '**+**' sign to the left of the **ACPI** (BIOS) to open it. This is typically found at the top of the Device Manager Window.
- Click on the '**+**' sign to the left of the **PCI Bus** to see all PCI Bus connections.
- Click the '**+**' sign to the left of the line containing the words "PCI Express Root Port" or something similar. You should now see the **PCI Standard PCI-to-PCI bridge** immediately below it.

When installed correctly, you will see two "PCI to PCI Bridges" below your system's PCI Controller.

The first PCI-to-PCI bridge is the host card in your computer; the second PCI-to-PCI bridge is the expansion chassis.

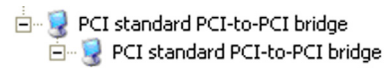

If you have a 13 expansion chassis, the Device Manager will display three bridges instead of two as shown above.

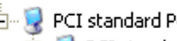

- PCI standard PCI-to-PCI bridge
	- PCI standard PCI-to-PCI bridge
		- PCI standard PCI-to-PCI bridge

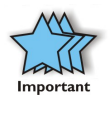

#### **IMPORTANT**

If you are viewing the Device Manager without the Magma expansion chassis attached, you will see only one (1) PCI Standard PCI-to-PCI bridge.

If everything is OK, then the Magma PEHIFX1 installation is complete. You can now proceed to the **Expansion Chassis User Guide** for help with the installation of 3<sup>rd</sup> Party PCI Cards.

If the installation was unsuccessful you may see a small yellow  $\mathbf{P}$ (bang) in front of the PCI to PCI Bridge, or it may not be visible at all.

> PCI standard PCI-to-PCI bridge PCI standard PCI-to-PCI bridge

#### <span id="page-15-0"></span>**M A G M A**

If any of these devices are not displayed as shown above, you should shut down your system (host computer first, then the expansion chassis) and reconnect the cables and reseat the PEHIFX1 to ensure that you have a solid connection. Then restart the Magma expansion chassis, followed by the host computer.

Next, try to verify the installation again, as shown above. If you are still having problems, review [Chapter 4, Troubleshooting](#page-19-0) before contacting Technical Support at (858) 530-2511. Additional troubleshooting help is available in your Expansion Chassis User Guide and on the website at [www.magma.com/support.](http://www.magma.com/support)

# **Mac OS X**

When using Mac OS X no additional software or drivers are needed. The operating system should automatically recognize the Magma host card and expansion chassis.

# **Expansion Slot Utility**

The following screen maybe displayed the first time you turn on your computer with the Magma PEHIFX1 host card installed.

> The Expansion Slot Utility has launched because the system has detected that the installed PCI Express cards have changed and at least one of the cards may not be running at maximum performance. This system has configurable PCI Express lanes to allow performance tuning for different PCI Express card configurations. Note: Typically graphics cards request x16 PCI Express lanes. However they may also run at near maximum speed when using x8 PCI Express lanes. OK

Choose OK.

MacOS X is prompting you to choose a PCI Express profile that maximizes the performance of your attached devices. The Magma PEHIFX1 is a x1 PCI Express card so it will operate at maximum no matter which slot is used.

You should choose a profile that matches the configuration of all the cards installed in your Mac. Since the Magma PEHIFX1 is an x1 PCI Express card, any of the profiles will work; however, to maximize your

<span id="page-16-0"></span>performance with other PCI Express cards, Magma recommends that you install your Magma host card into a slot designated as a x1 slot (slot  $2$  or slot 3).

In this example, the Magma host card is installed in slot 3 and appears as "PCI-to-PCI Bridge Card".

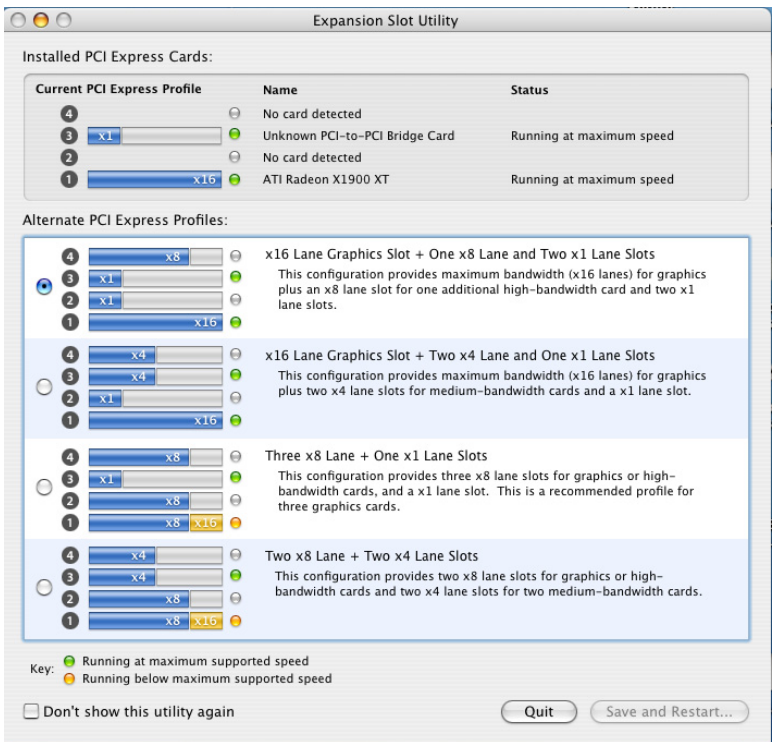

If your computer did not automatically prompt you to choose a PCI Express profile, you can locate this utility under System  $\rightarrow$  Library  $\rightarrow$ CoreServices  $\rightarrow$  Expansion Slot Utility.app.

## **System Profiler**

You can easily determine if the Magma expansion system has been detected by looking under Apple System Profiler.

Select "**About This Mac**" under the Apple Icon

#### **M A G M A**

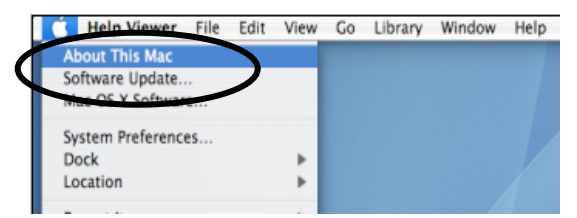

Then click the "**More Info**" button.

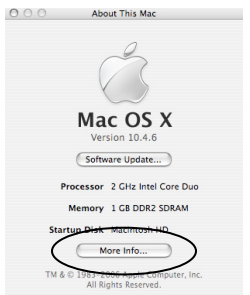

Open the **Hardware** tab and choose **PCI Cards** from the drop down list.

When installed correctly, you will see at least two 'pci-bridge' devices under the PCI cards option. The first 'pci-bridge' is the host card in your computer; the second 'pci-bridge' is the expansion chassis.

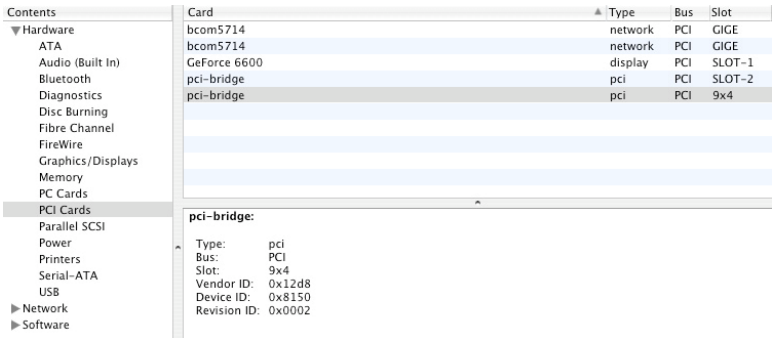

If you have a 13 expansion chassis, a third 'pci-bridge' will appear.

Any PCI Cards you install in the expansion chassis will appear behind the **pci-bridge** device.

If any of these devices are not displayed as shown above, you should shut down your system (host computer first, then the expansion chassis) and reconnect the cables and reseat the PEHIFX1 to ensure

that you have a solid connection. Then restart the Magma expansion chassis, followed by the host computer.

Next, try to verify the installation again, as shown above. If you are still having problems, contact Technical Support at (858) 530-2511.

# <span id="page-19-0"></span>**Chapter 4 Troubleshooting**

## **Identifying the Problem**

If you have trouble with the Magma expansion system, you need to identify the problem before you can fix it. For starters, verify that any/all cards are inserted correctly and securely in the correct slot and that all cables are connected properly. Be sure you followed the instructions in [Chapter 2](#page-9-0) and [Chapter 3](#page-13-0) of this Installation Guide, or in your **Expansion Chassis User Guide**. Always remember to power **On** and **Off** correctly when rechecking and testing your installation. If you are still having problems, try these simple troubleshooting steps.

- [The Device Manager Shows a Bang](#page-19-0)
- **[My Computer Can't Find the PCI Expansion System](#page-20-0)**
- [Windows Error Codes](#page-22-0)

#### **Device Manager Shows a Bang**

If the PCI to PCI Bridge is visible, but contains a  $\mathbf{r}$  in front of it, it has a problem that must be fixed.

PCI standard PCI-to-PCI bridge PCI standard PCI-to-PCI bridge

To identify the problem, right-click on the line and select "Properties" from the pop-up menu.

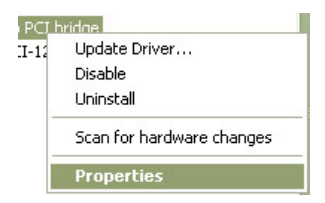

<span id="page-20-0"></span>Look for the "Error Code" in the box in the center of the Properties Window and then go to the following *Windows Error Code* section for information on how to resolve this issue.

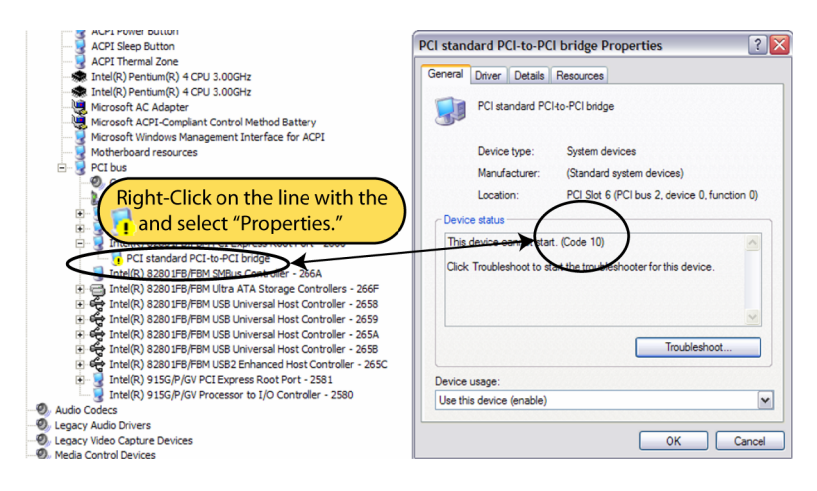

# **My Computer Can't Find the PCI Expansion System**

If the expansion system is not visible in your Windows Device Manager or your Apple System Profiler at all, you will need to turn off your computer (first) and then the Magma expansion chassis (second) and test all cords and cables to ensure you have everything connected correctly. If everything seems to be connected correctly, and you are sure you have applied power correctly (power up expansion chassis first and then the computer), then try these additional troubleshooting steps:

 Check to see if the Host Card has power. See if the two LEDs on the top right corner of the card are lit. If the LEDs are on, the card has power. If not, try moving the Host Card to a different PCIe slot.

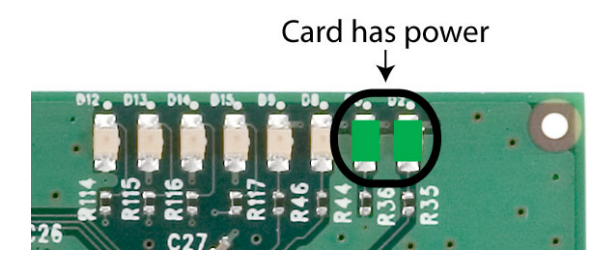

#### **M A G M A**

 Double-check the expansion cable to ensure it is connected correctly at both ends. Verify that the three LEDs on the left side of the row of lights in the top right corner of the Host Card are lit. If the LEDs are on, your cable is connected correctly. If not, you might have a faulty cable. Make sure the chassis is also plugged in and powered-up *before* you turned on the Host Computer.

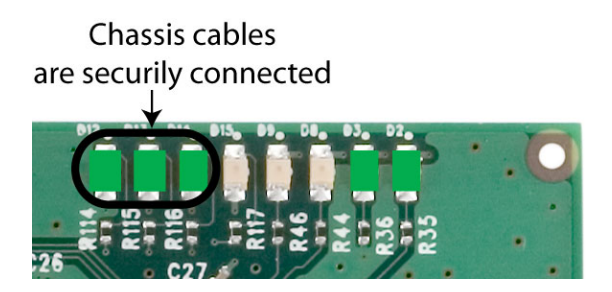

 You can also verify if the Host Card is communicating with the chassis during power-up. The 3<sup>rd</sup> light from the right should flash briefly during power-up. Once the chassis connection is established, this light will no longer be lit. If this light does not flash during power-up, or if the expansion system is still not visible after trying all of the above steps, go to [Chapter 5](#page-24-0) to see about getting additional help.

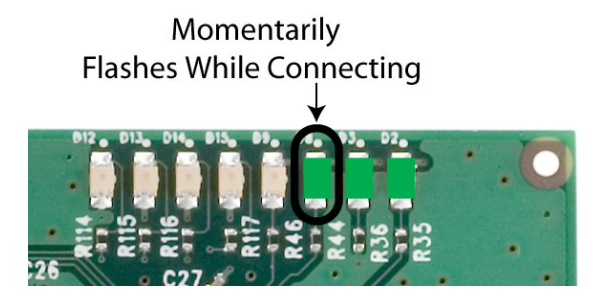

## <span id="page-22-0"></span>**Windows Error Codes**

If you are having a problem with one of your devices, and the Device status box shows a Windows Error Code, refer to the following list of error codes for guidance:

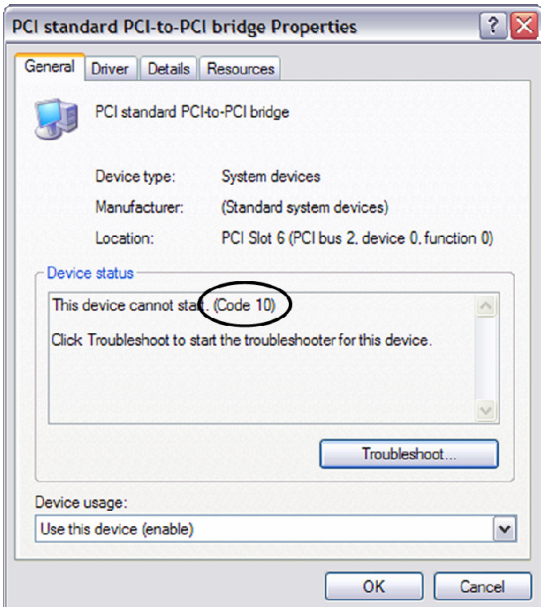

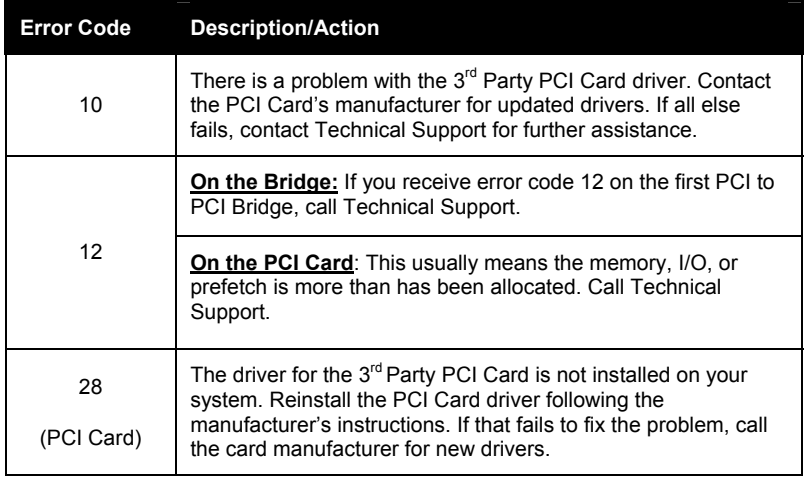

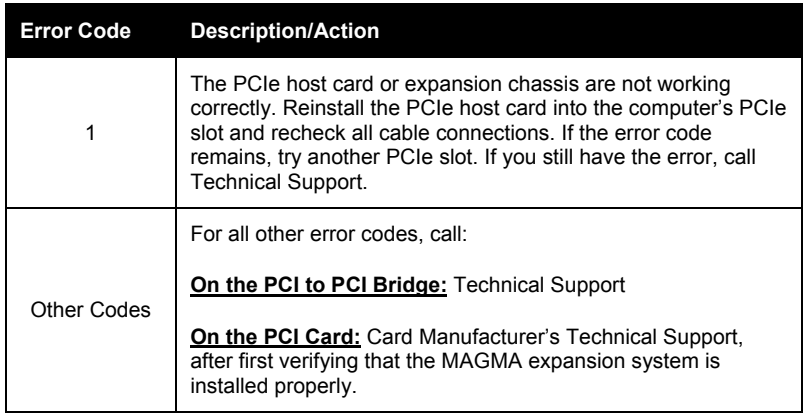

If you are still having problems, contact Technical Support for more help.

# <span id="page-24-0"></span>**Chapter 5 How to Get More Help**

# **Frequently Asked Questions (FAQ)**

You can visit the Technical Support FAQ pages on the Internet at:

[www.magma.com/support/](http://www.magma.com/support/)

# **Contacting Technical Support**

Our support department can be reached by fax at (858) 530-2733 or by phone at (858) 530-2511. Support is available Monday through Friday, 8:00 AM to 5:00 PM PT. When contacting Technical Support, please be sure to include the following information:

- 1) Name
- 2) Company Name
- 3) Phone Number
- 4) Fax Number
- 5) Email Address
- 6) Model Number
- 7) Serial Number
- 8) Computer Make
- 9) Computer Model
	- 10) Operating System and Version
	- 11) Make/Model of PCI cards in expansion chassis
	- 12) Detailed description of the problem

You can also visit our web site at:

#### [www.magma.com/support/](http://www.magma.com/support/)

For a quick response, use the **Technical Support** and **RMA Request Form** available in the Support Section of the website. Simply complete the form with all required information. Please make sure that your problem description is sufficiently detailed to help us understand your problem.

> *For example: Don't say "Won't boot up." Do say "Tried all the steps in the Troubleshooting Section and it still won't boot up."*

For faster diagnosis of your problem, please run the two utility programs described in the following sections and include the diagnostic files they generate with your email.

# <span id="page-25-0"></span>**MAGMA Debug Utility**

Occasionally, Magma Technical Support may request Windows users to produce and email a MAGMA debug log file to help them resolve your problem. This file should be emailed to support@magma.com. This file should have a ".log" file extension. To create the \*.log file, follow these instructions:

- 1. Locate a file called **dbgview.exe** on the MAGMA CDROM.
- 2. Double-click on the file **dbgview.exe**
- 3. While the **dbgview** screen is open, locate and double-click on a file called **dump.exe** on the MAGMA CDROM.
- 4. Switch back to the **dbgview** screen, which is now filled with data.
- 5. Save this file and email to **support@magma.com** upon request.

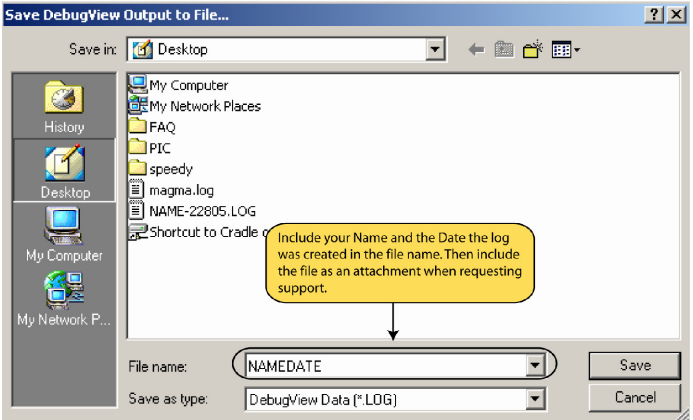

Use the "Save As Type" drop-down arrow to select a file type of (\*.LOG).

## <span id="page-26-0"></span>**PCIScope Software Utility**

**PCIScope** is a powerful tool for Windows users. It was designed by a Germany company called APSoft. This software utility is a valuable resource to explore, examine and debug the PCI subsystem of your computer. It was made to fit the requirements of the most demanding users, especially engineers, programmers, and system administrators, and to integrate all advanced functions and tools into one product. Please visit [www.tssc.de](http://www.tssc.de/) for more information about the capabilities of **PCIScope** and other utilities offered by APSoft.

An evaluation version of **PCIScope** is available for download at [www.tssc.de](http://www.tssc.de/). (You can purchase an inexpensive license from APSoft for use beyond the evaluation period.)

**PCIScope** has proven to be extremely useful when verifying and debugging configurations involving the Magma PCI Expansion Systems under any Windows platform.

**PCIScope** can provide information to you and our Technical Support Group such as PCI Bus Numbering, Resource Allocation, and other information that may prove useful when debugging expansion chassis or PCI card problems.

If you are experiencing problems setting up your system, you should run **PCIScope** before contacting the Technical Support Group.

With the MAGMA expansion chassis powered up and connected to your computer, load and launch the **PCIScope** application. The **PCIScope** Program will be installed on your computer and a window similar to the one shown below will appear. (The example was taken from a Compaq Armada 7400)

#### **M A G M A**

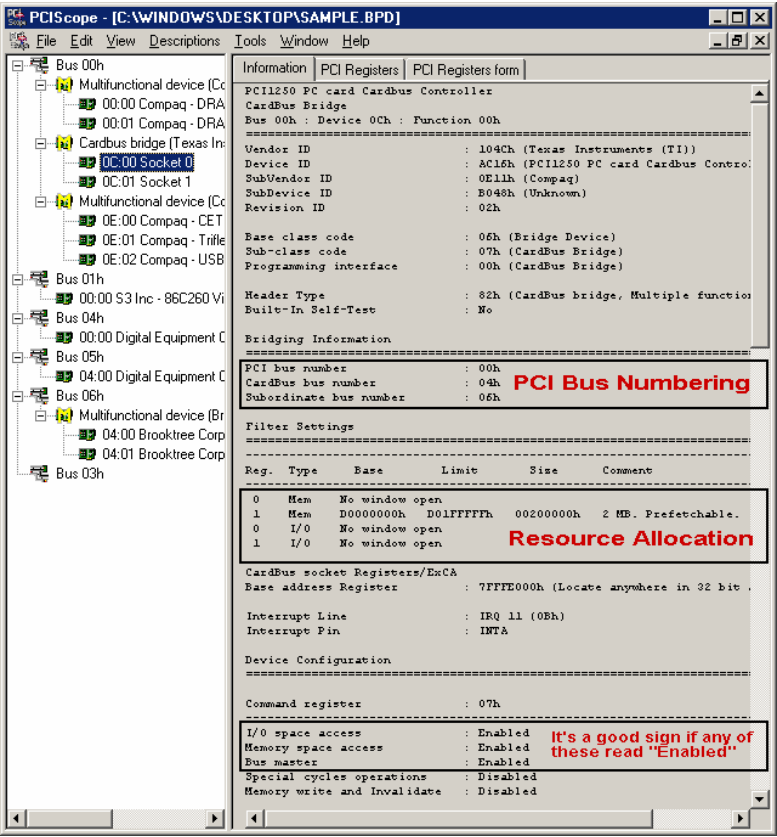

You should save this data as a file on your computer. Please include your name and date as part of the file name with an extension of ".bpd." This file should be included as an attachment when submitting a Technical Support request at [www.magma.com/support](http://www.magma.com/support).

## <span id="page-28-0"></span>**Returning Merchandise to Magma**

If factory service is required, a Service Representative will give you a Return Merchandise Authorization (RMA) number. Put this number and your return address on the shipping label when you return the item(s) for service. **Magma will return any product that is not accompanied by an RMA number**. Please note that Magma WILL NOT accept COD packages, so be sure to return the product freight and duties-paid.

Ship the well-packaged product to the address below:

MAGMA RETURNS DEPT.  $RMA \#$ 9918 Via Pasar San Diego, CA 92126 USA

It is not required, though highly recommended, that you keep the packaging from the original shipment of your Magma product. However, if you return a product to Magma for warranty repair/ replacement or take advantage of the 30-day money back guarantee, you will need to package the product in a manner similar to the manner in which it was received from our plant. Magma cannot be responsible for any physical damage to the product or component pieces of the product (such as the host or expansion interfaces for PCI expansion chassis) that are damaged due to inadequate packing. Physical damage sustained in such a situation will be repaired at the owner's expense in accordance with Out of Warranty Procedures. Please, protect your investment, a bit more padding in a good box will go a long way to insuring the device is returned to use in the same condition you shipped it in. Please call for an RMA number first.

# <span id="page-29-0"></span>**APPENDIX A Compliance**

# **FCC**

NOTE: This equipment has been tested and found to comply with the limits for a Class A digital device, pursuant to part 15 of the FCC Rules. These limits are designed to provide reasonable protection against harmful interference when the equipment is operated in a commercial environment. This equipment generates, uses, and can radiate radio frequency energy and, if not installed and used in accordance with the instruction manual, may cause harmful interference to radio communications. Operation of this equipment in a residential area is likely to cause harmful interference in which case the user will be required to correct the interference at his own expense.

This device complies with Part 15 of the FCC Rules. Operation is subject to the following two conditions: (1) this device may not cause harmful interference, and (2) this device must accept any interference received including interference that may cause undesired operation.

Changes or modifications not expressly approved by the party responsible for compliance could void the user's authority to operate the equipment.

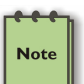

#### **NOTE**

The assembler of a personal computer system may be required to test the system and/or make necessary modifications if a system is found to cause harmful interferences or to be noncompliant with the appropriate standards for its intended use.

## **Industry Canada**

This Class A digital apparatus complies with Canadian ICES-003.

Cet appareil numériqué de la classe A est conformé à la norme NMB-003 du Canada

### **CE**

# $\epsilon$

The product(s) described in this manual complies with all applicable European Union (CE) directives. Magma will not retest or recertify systems or components that have been reconfigured by customers.

#### **MAGMA**

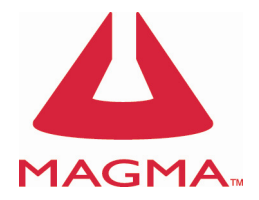

Magma

9918 Via Pasar, San Diego, CA 92126, USA

Phone (858) 530-2511 • Fax (858) 530-2733

www.magma.com

Manual P/N: 09-09908-01 Rev A1